### **Manual de instalação**

# RadiForce RX440

# **Monitor LCD colorido**

# **SÍMBOLOS DE SEGURANÇA**

Este manual utiliza os símbolos de segurança abaixo. Eles representam informações fundamentais. Leia atentamente.

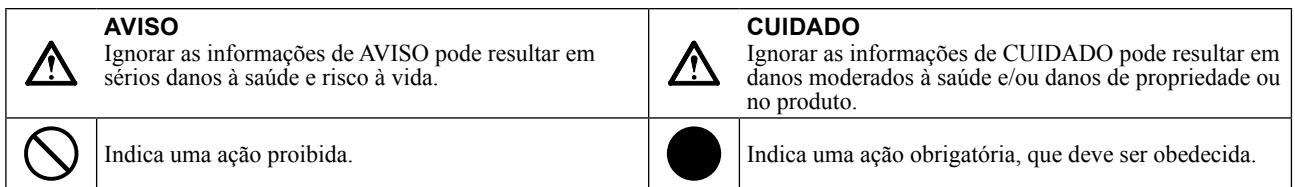

# **CUIDADOS**

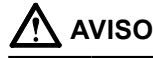

**Caso a unidade comece a emitir fumaça, odor característico de material queimado ou ruídos desconhecidos, desligue todas as conexões de energia imediatamente e entre em contato com o revendedor para saber como proceder.** A insistência em utilizar uma unidade defeituosa pode resultar em incêndio, choque elétrico ou danos ao equipamento.

#### **Mantenha a unidade afastada de líquidos e pequenos objetos.**

A entrada de pequenos objetos através das aberturas de ventilação ou o derramamento de líquidos no gabinete pode resultar em incêndio, choque elétrico ou danos ao equipamento. Em caso de queda de objetos ou derramamento de líquidos no gabinete, desconecte a unidade imediatamente. Peça para um técnico especializado verificar a unidade antes de voltar a usála.

#### Use o cabo de alimentação incluso e **conecte-o a uma tomada padrão do seu país.**

Verifique se o cabo de alimentação está dentro da voltagem nominal. A falta de aterramento pode resultar em incêndio ou choque elétrico.

"Fonte de alimentação: 100-120/200-240 Vac 50/60Hz"

#### **Use a unidade em um local apropriado.** A falta de aterramento pode resultar em incêndio, choque elétrico ou danos ao equipamento.

- Não coloque ao ar livre. Não coloque em sistemas de transporte (navios,
- aeronaves, trens, automóveis etc.).
- Não coloque em lugares úmidos ou empoeirados. Não coloque em um local onde a água corrente entre
- em contato direto com a tela (banheiros, cozinhas etc.).
- Não coloque em locais onde o vapor entre em contato direto com a tela.
- Não coloque em locais próximos a dispositivos de aquecimento ou umidificação.
- Não coloque em um ambiente com gás inflamável.

**Lâmpadas fluorescentes contêm mercúrio (ao contrário das lâmpadas LED), descarteas de acordo com as leis locais, estaduais ou federais.**

#### **O equipamento deve ser conectado a uma tomada principal aterrada.**

A falta de aterramento pode resultar em incêndio ou choque elétrico.

# **CUIDADO**

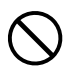

# **Não tampe as aberturas de ventilação do**

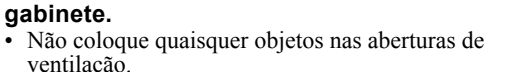

- Não instale a unidade em espaços fechados.
- Não deite, nem vire a unidade de cabeça para baixo

durante o uso. Tampar as aberturas de ventilação impede a passagem de ar apropriada e pode provocar incêndio, choque elétrico ou danos ao equipamento.

**Use uma tomada acessível.**

Dessa forma, você poderá desconectá-la rapidamente em caso de problemas.

## **Localização da declaração de atenção**

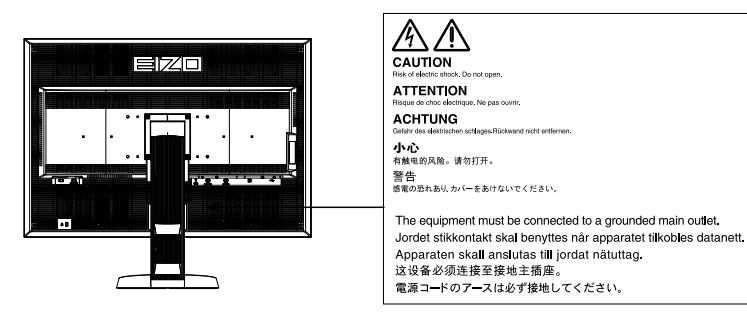

### **Resoluções compatíveis**

O minitor suporta as seguintes resoluções.

#### **DisplayPort**

√ : Suportado

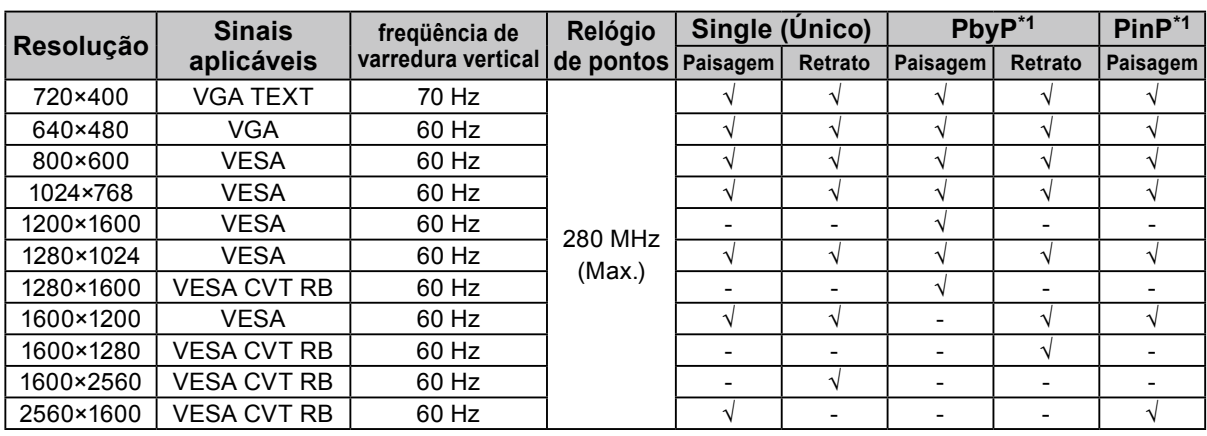

#### **DVI-1 / DVI-2**

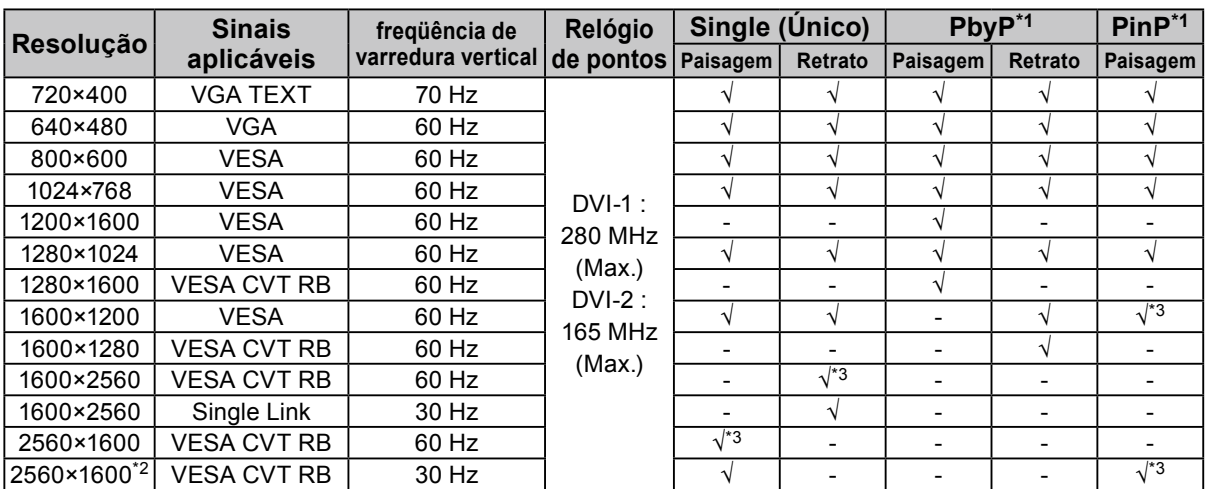

\*1 Para detalhes, consulte o Manual do usuário (no CD-ROM). O sinal aplicável à subtela (Sub) de "PinP" é diferente.

\*2 Single Link

\*3 Compatível somente com DVI-1

### **Símbolos na unidade**

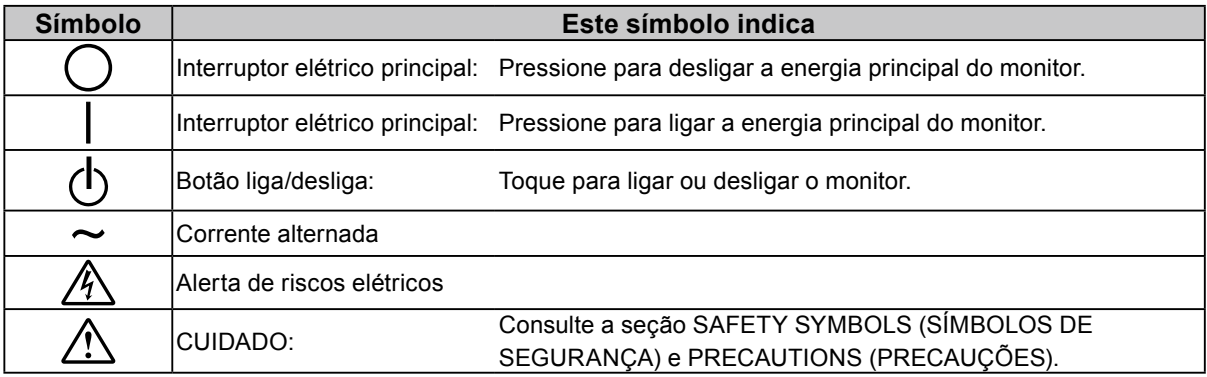

#### **Conteúdo da embalagem**

Verifique se todos os itens a seguir estão inclusos na caixa da embalagem. Se houver itens defeituosos ou faltando, entre em contato com o representante local da EIZO. **Observação**

- Guarde a caixa da embalagem e materiais para futuros deslocamentos e transportes do monitor.
	- Monitor
	- Cabo de alimentação

昌

- 72
- Cabo de sinal digital: DisplayPort DisplayPort (PP300)
- Cabo de sinal digital: DVI-D DVI-D (Dual Link) (DD300DL)
- Cabo USB: UU300
- EIZO LCD Utility Disk (CD-ROM)
- Manual de Configuração (este manual)
- PRECAUTIONS (PRECAUÇÕES)
- Parafusos de montagem VESA: M4 × 12: 2 peças
- **Controles e funções**

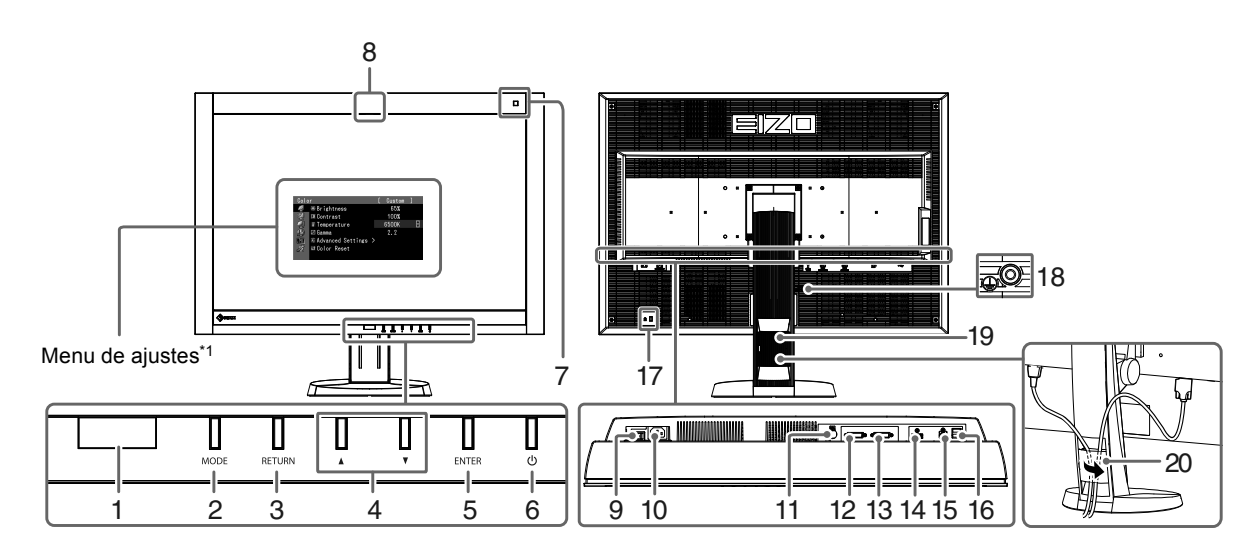

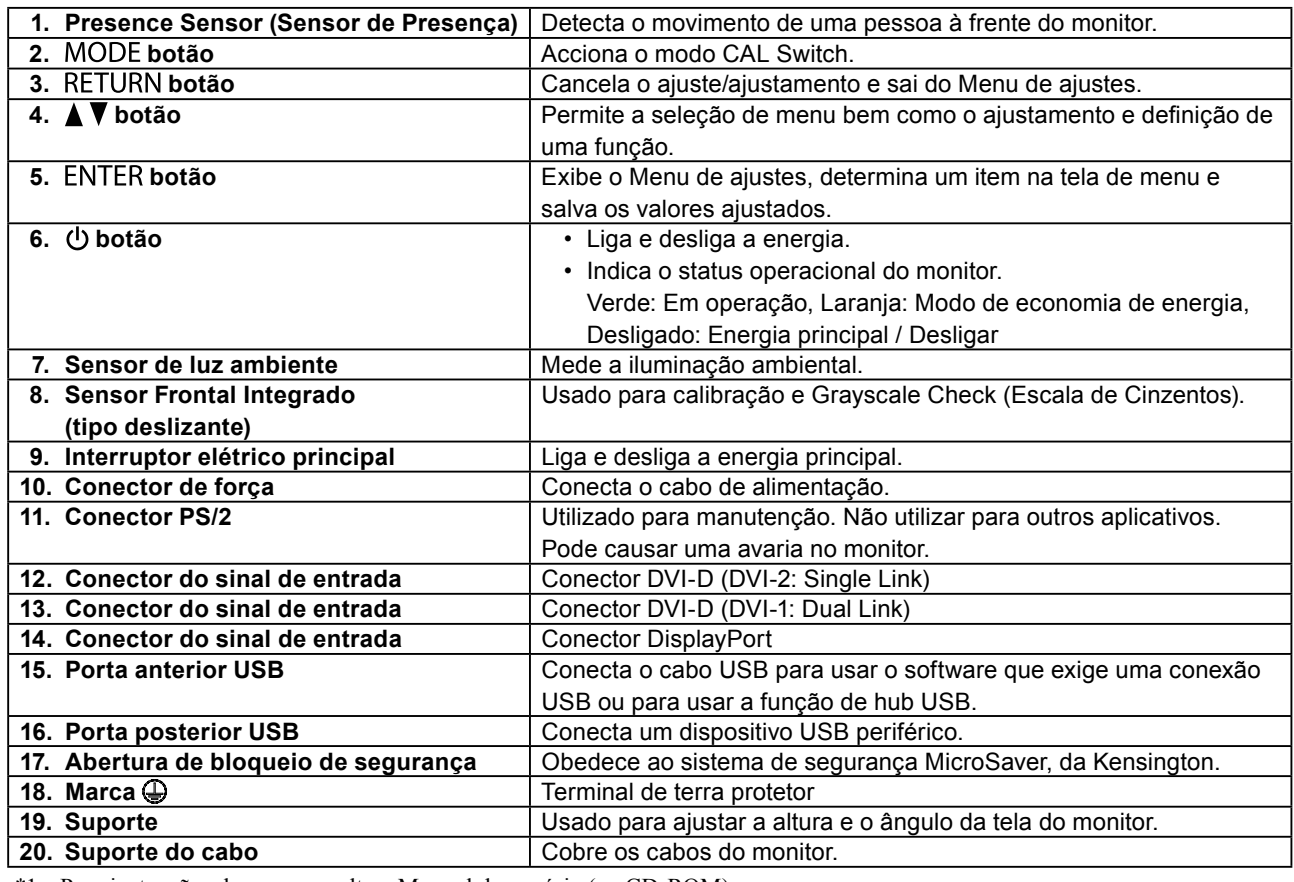

\*1 Para instruções de uso, consulte o Manual do usuário (no CD-ROM).

# **Conectando os cabos**

#### **Atenção**

- Verifique se o monitor e o PC estão desligados.
- Quando substituir o monitor atual por este monitor, garanta que muda os ajustes do PC para resolução e frequência vertical para as configurações que estão disponíveis para este monitor. Consulte a tabela de resolução compatível (parte de trás da página de capa) antes de conectar o PC.

#### **Observação**

- Ao conectar diversos PCs neste produto ou exibir as imagens de dois sinais ao mesmo tempo usando um PC, consulte o Manual do Usuário (no CD-ROM).
- Quando dois sinais são exibidos ao mesmo tempo com as funções "PinP" ou "PbyP", os seguintes sinais de entrada são exibidos nas telas "Main (Principal)" e "Sub". Para detalhes, consulte o Manual do Usuário (no CD-ROM).
	- Main: DisplayPort ou DVI-1
- Sub: DVI-2

### **1. Conecte os cabos de sinal aos conectores do sinal de entrada e PC.**

Verifique a forma dos conectores e conecte os cabos.

Após conectar o cabo de sinal, aperte os parafusos dos conectores para que fiquem bem firmes.

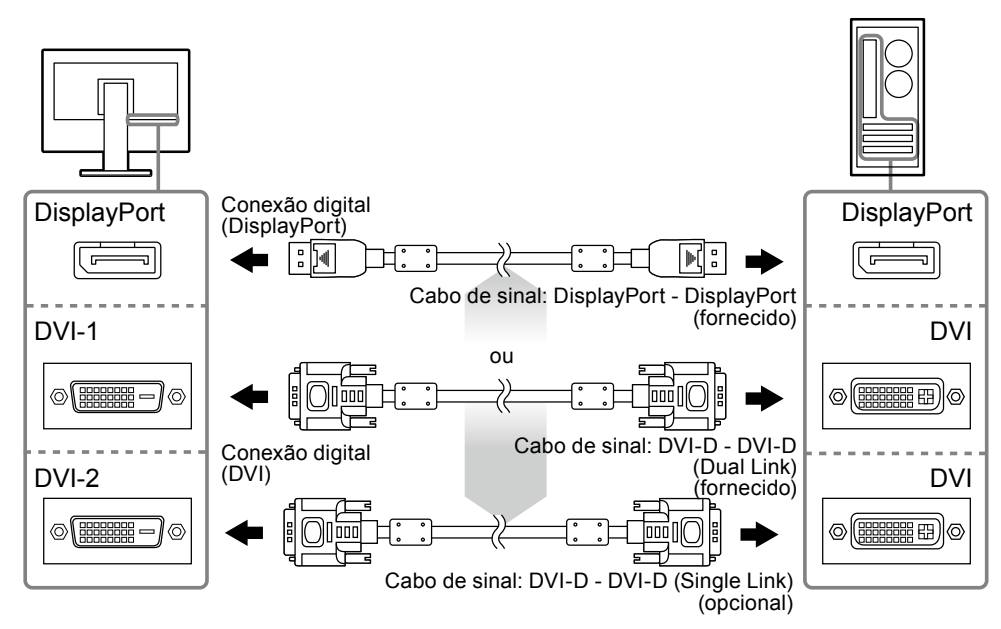

### **2. Conecte o cabo de alimentação em uma tomada padrão e o conector de energia no monitor.**

**3. Conecte o cabo USB ao utilizar o RadiCS LE ou o ScreenManager Pro for Medical.**

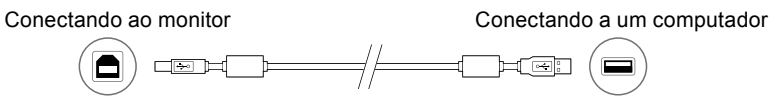

### **4.** Pressione  $\upphi$  para ligar o monitor.

As luzes do indicador de força do monitor se acenderão em verde.

# **5. Ligue o PC.**

A imagem de tela aparecerá.

Se uma imagem não surgir, consulte a seção ["Sem imagem" \(página 7\)](#page-6-0) para informar-se sobre procedimentos adicionais.

#### **Atenção**

- Desligue o monitor e o PC após o uso.
- Para um máximo de economia de energia, recomenda-se desligar o botão Ligar/desligar. Desligar o interruptor elétrico principal ou desconectar o cabo de alimentação desliga completamente a energia do monitor.

# **Ajustando a altura e o ângulo da tela**

Segure a borda esquerda e direita do monitor com ambas as mãos e ajuste a altura da tela, incline e gire a tela até a posição ideal.

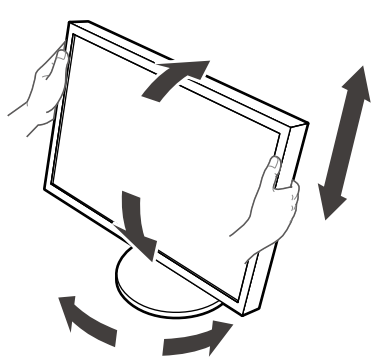

#### **Atenção**

• Verifique se os cabos estão conectados corretamente.

# **Exibindo Guia do Botão**

Pressione os botões frontais (exceto o botão (b), o Guia do Botão aparece acima dele.

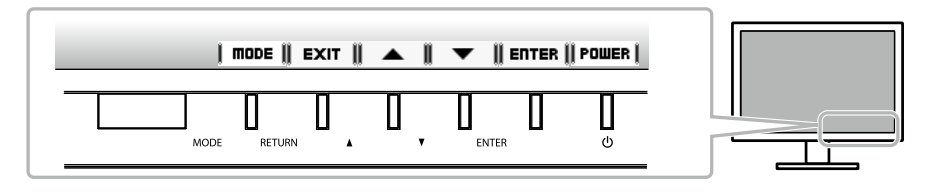

#### **Observação**

- O Guia do Botão vai continuar aparecendo enquanto o menu de Ajuste ou o menu de modo está sendo exibido.
- O Guia do Botão é exibido de forma diferente dependendo do menu ou do status selecionado.

# **Selecionando o modo de exibição**

Esta função permite selecionar facilmente um modo desejado de acordo com o aplicativo do monitor.

√: a calibração está disponível.

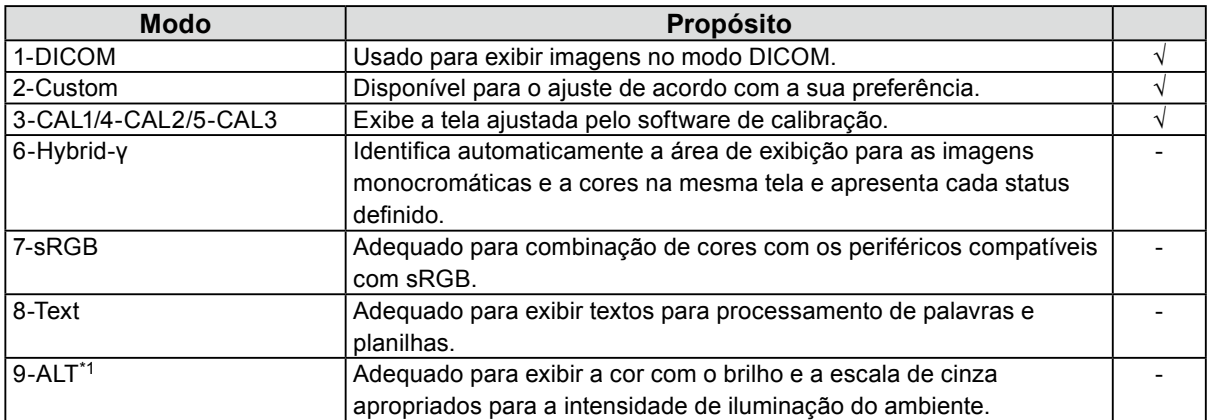

\*1 Os itens descritos acima podem não ser exibidos corretamente, dependendo do ambiente de uso. A qualidade do monitor não pode ser gerenciada nesse modo.

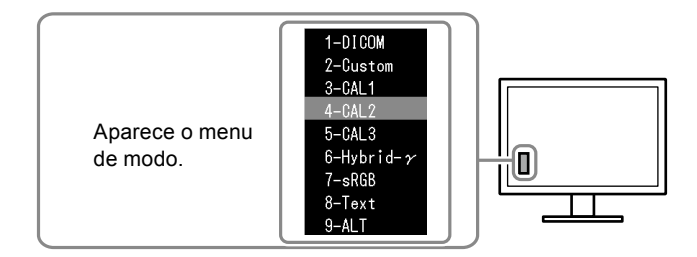

#### **Procedimento**

- 1. Pressione MODE.
	- O menu de modo é exibido no canto inferior esquerdo da tela.
- 2. O modo entre a lista é realçado todas as vezes que MODE for pressionado.

Você pode ativar o modo com  $\triangle$  ou  $\nabla$  enquanto o menu de modo é exibido.

**→ 1-DICOM←→2-Custom←→3-CAL1←→4-CAL2←→5-CAL3←→6-Hybrid-γ←→ 7-sRGB←→ 8-Text ←→ 9-ALT ←**

# **Controlando a qualidade do monitor**

O software de controle de qualidade "RadiCS LE" (para Windows) está incluído com este monitor.

Para calibrar o monitor e gerenciar o histórico de calibração, instale o RadiCS LE de acordo com o Manual do usuário do RadiCS LE (no CD-ROM). Use a função RadiCS SelfQC e o Sensor Frontal Integrado incorporado para realizar calibração periódica e Grayscale Check (Escala de Cinzentos) para o monitor independentemente. Para detalhes, consulte o Manual do usuário (no CD-ROM).

#### **Atenção**

• Conecte o monitor ao PC usando um cabo USB quando o RadiCS LE for ativado.

#### **Observação**

• Para executar o controle de qualidade avançado em conformidade com os padrões médicos, use o kit de software de controle de qualidade de monitor "RadiCS UX1".

# <span id="page-6-0"></span>**Sem imagem**

Se persistir um problema mesmo depois da aplicação das soluções sugeridas, contate seu representante local da EIZO.

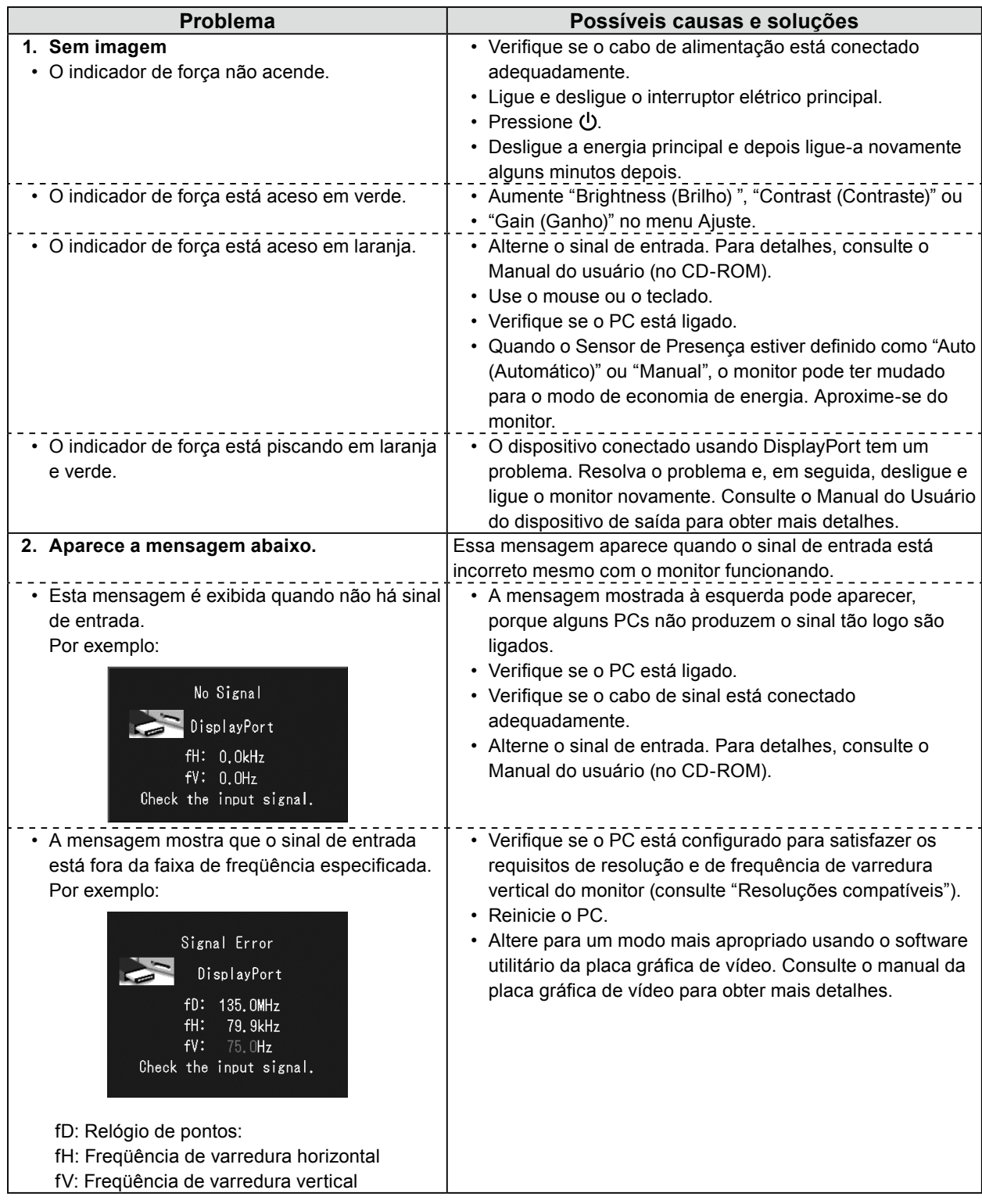

Nenhuma parte deste manual pode ser reproduzida, armazenada em um sistema de restauração ou transmitida por nenhum meio, seja ele eletrônico, mecânico ou outros, sem a autorização prévia por escrito da EIZO Corporation.

A EIZO Corporation não tem nenhuma obrigação de manter a confidencialidade de qualquer material ou das informações enviadas, a não ser que acordos prévios sejam estabelecidos mediante o recebimento dessas informações pela EIZO Corporation. Ainda que todos os esforços tenham sido feitos para que o presente manual ofereça as informações mais atuais, observe que todas as especificações do monitor EIZO estão sujeitas a alteração sem aviso prévio.

- Deve ser assegurado de que o sistema final está de acordo com o requisito IEC60601-1-1.
- Equipamentos alimentados com energia elétrica podem emitir ondas eletromagnéticas que podem influenciar, limitar ou resultar em mau funcionamento do monitor. Instale o equipamento em um ambiente controlado, livre desse tipo de efeito.

<sup>•</sup> As especificações do produto podem mudar de acordo com a região. Confirme as especificações do manual no idioma da região em que o produto foi adquirido.

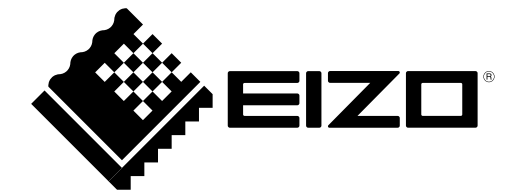